# **System Overview**

**Table of Contents**

- 1 [About System Overview](#page-3-0)
- [Tie-Ins\\*](#page-3-1)
- [Installing System Overview](#page-3-2)
- [Configuration](#page-3-3)

# <span id="page-3-0"></span>**About System Overview**

System Overview is a Dashboard widget that provides various system information including stats, graphs, and recent users.

### <span id="page-3-1"></span>**Tie-Ins\***

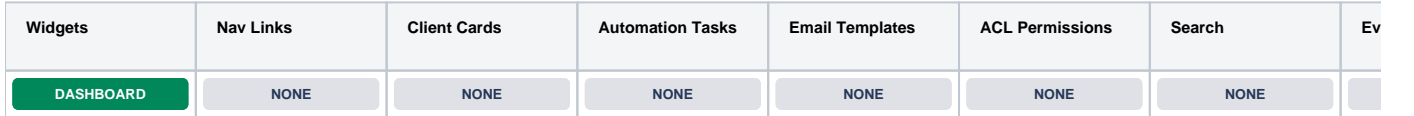

\* Plugins are powerful and are not limited to the tie-ins listed above, these are just some of the most common

#### <span id="page-3-2"></span>**Installing System Overview**

The System Overview widget is installed by default for the primary staff user, but will need to be activated for additional staff as well as within any addon companies.

To install the System Overview plugin, visit [Settings] > [Company] > [Plugins] > Available, and click the "Install" button for System Overview.

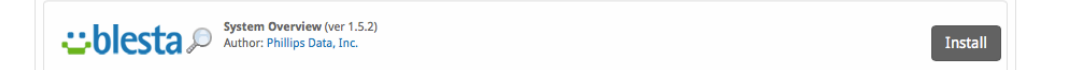

A message will be displayed, indicating that the plugin was successfully installed.

Next, visit [Home], and click the "Manage Widgets" link in the left column of the Dashboard. Drag the "System Overview" widget from the right column to the left column to add it to your Dashboard. This step will need to be repeated for each admin that wishes to have the widget appear on their Dashboard.

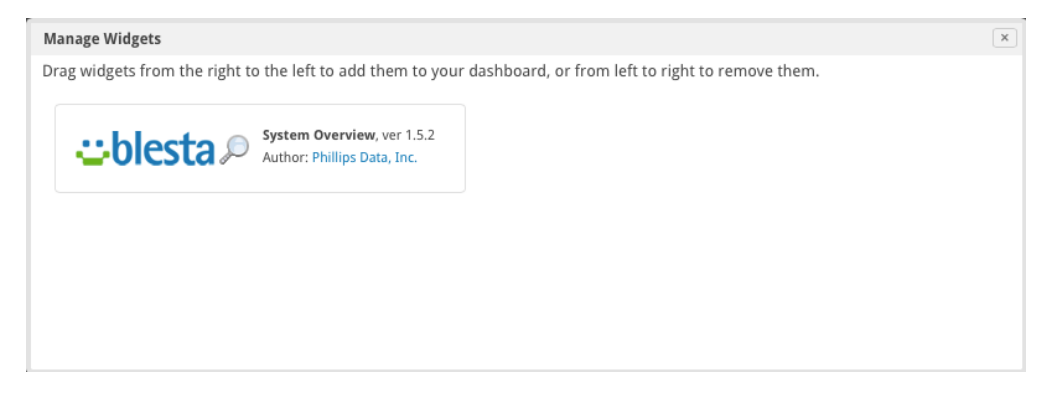

The widget has now been added to your Dashboard and will look something like this:

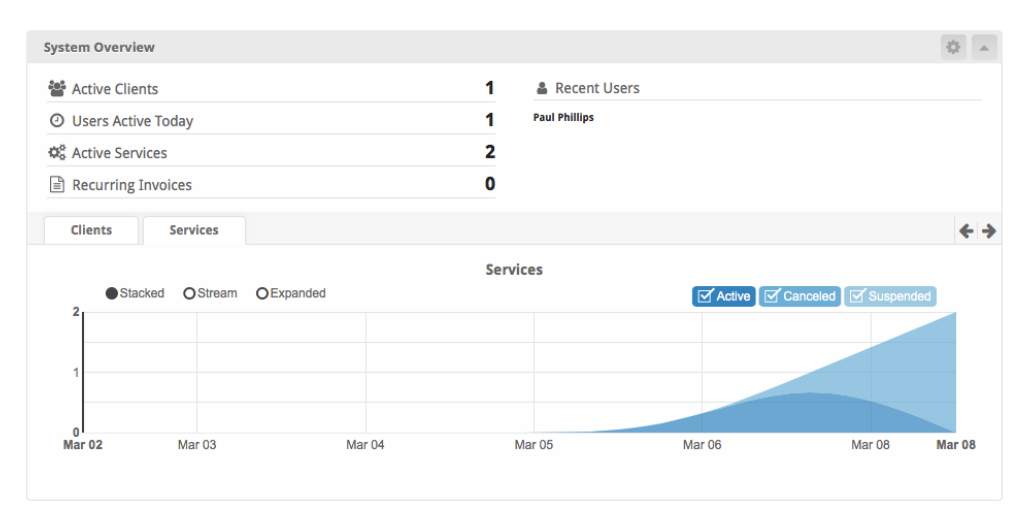

## <span id="page-3-3"></span>**Configuration**

The System Overview widget may be configured on a per-staff basis, meaning that each staff member may customize it's appearance.

To configure the widget, click the cog/gear icon in the upper right window decorations. Modify the settings as desired, and click the "Update Settings" button when finished to save your changes and return to the Dashboard.

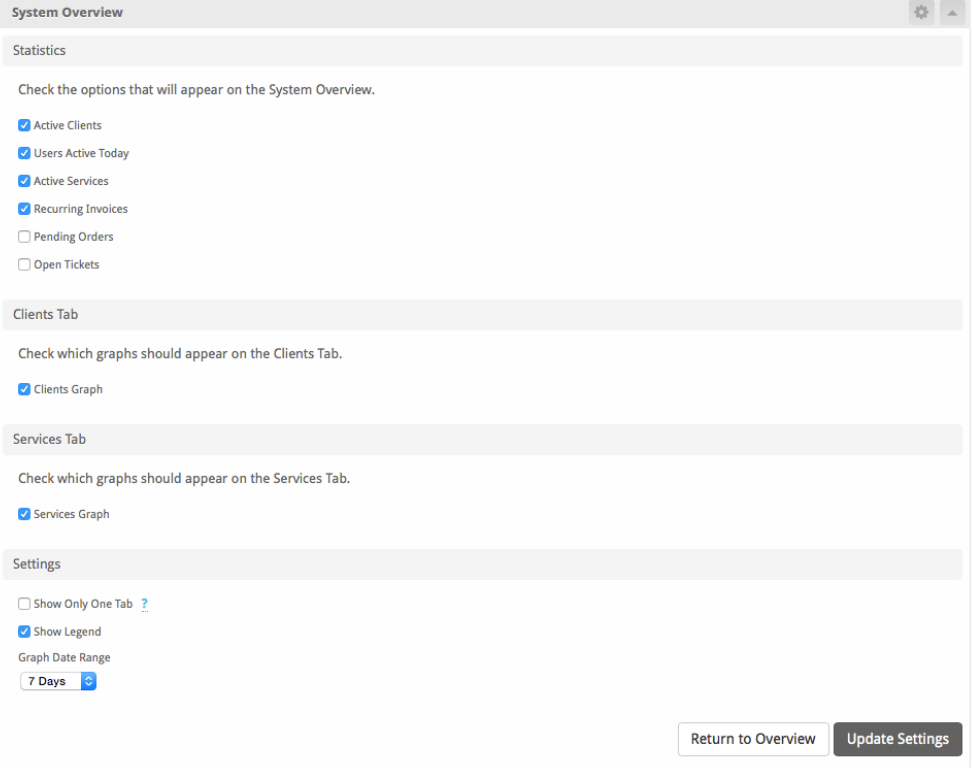